# **Lenguaje de Marcas y Sistemas de Gestión**

## **UA 2.5 – Introducción HTML: Tablas**

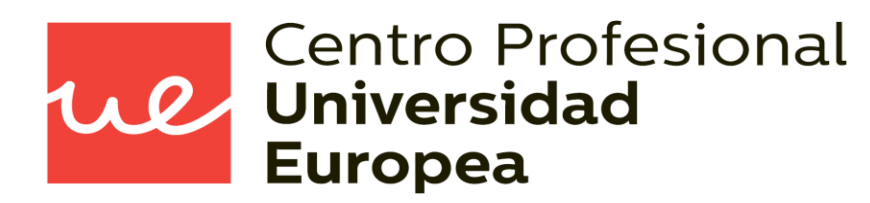

Raúl Rodríguez Mercado [raul.rodriguez@universidadeuropea.es](mailto:raul.rodriguez@universidadeuropea.es) / @raulrodriguezue Dpto. Ciencias y Tecnología de la Informática y Comunicación

## **UA 2.5: Introducción HTML: Tablas** *Objetivos*

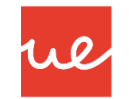

- **-** Definir qué es una página web
- Utilizar lenguajes de marcas para la transmisión de información a través de la Web analizando la estructura de los documentos e identificando sus elementos.

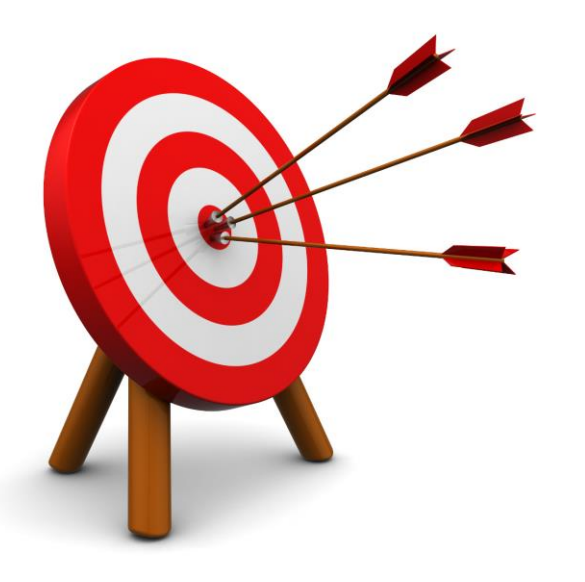

## *Contenidos* **UA 2.5: Introducción HTML: Tablas**

- **Estructura básica y características** principales de HTML5
- Cómo usar y crear tablas en HTML5.

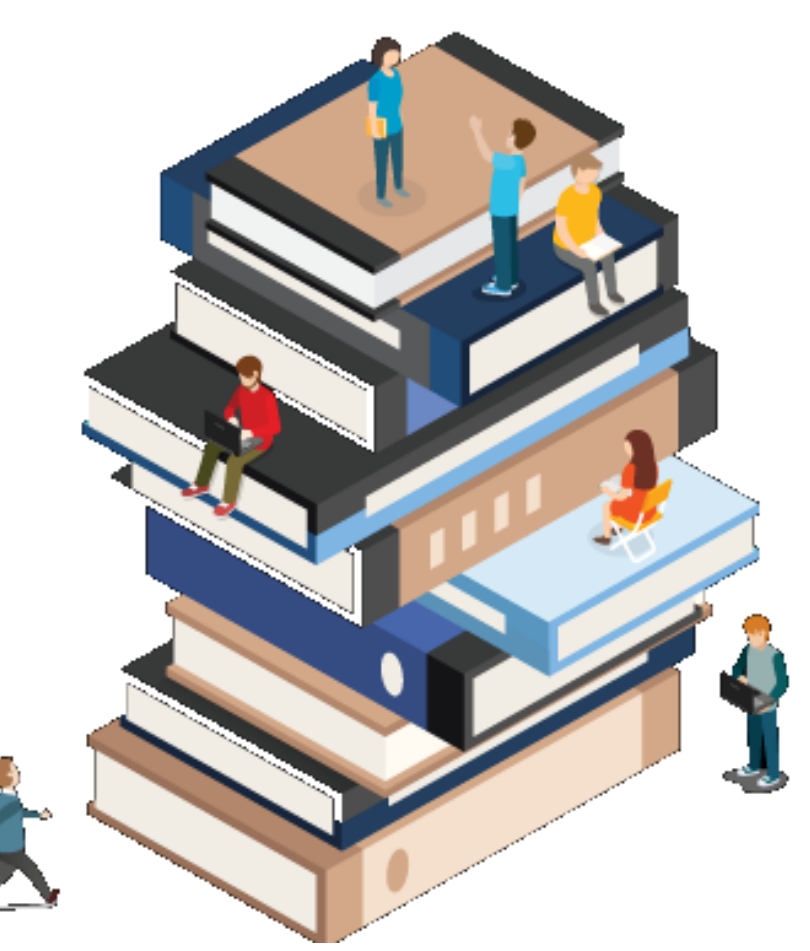

ue

### *Definición de Tabla* **UA 2.5: Introducción HTML: Tablas**

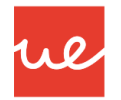

- Una tabla en un conjunto de celdas donde podemos alojar distintos contenidos.
- Características de las tablas:
	- Definimos las tablas con la etiqueta **<table>**.
	- La tabla está dividida en filas definidas con la etiqueta **<tr>**.
	- Cada fila dividida en celdas definidas con la etiqueta **<td>**.
	- $\checkmark$  Las celdas pueden contener texto, imágenes, formularios, listas, otras tablas, etc.

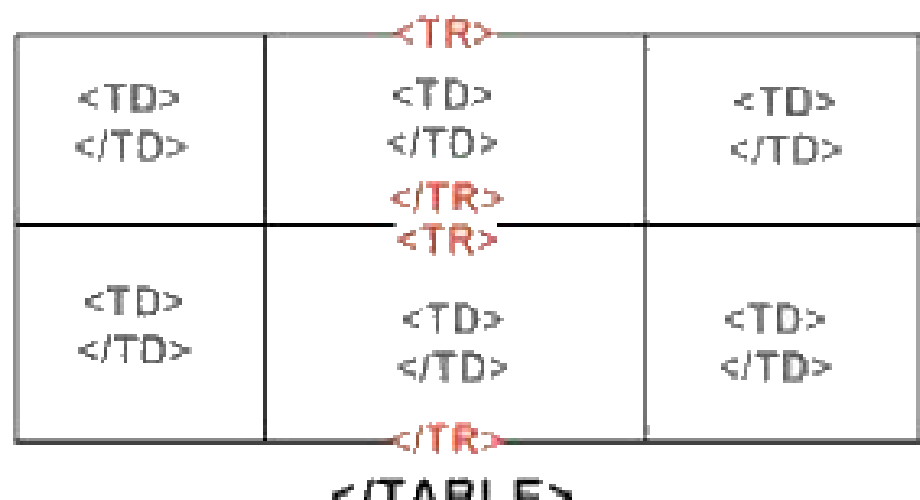

#### $<$ TABLE>

## *Definición de Tabla* **UA 2.5: Introducción HTML: Tablas**

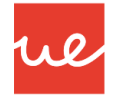

Ejemplo:

```
<table border="1px">
    <tr>
        <td>Nombre</td>
        <td>Apellido</td>
    \langletr>
    <tr>
        <td>Pedro</td>
        <td>Marcos</td>
    \langletr>
</table>
```
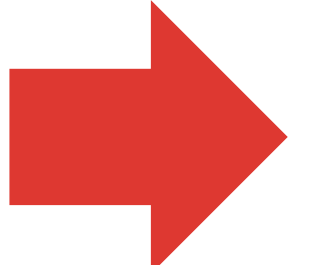

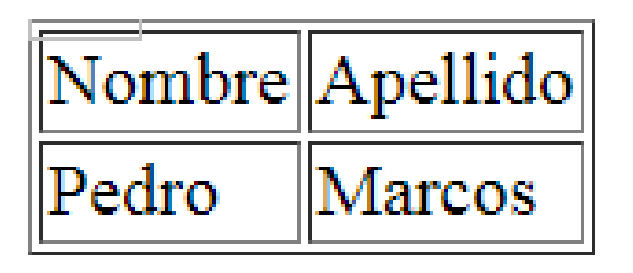

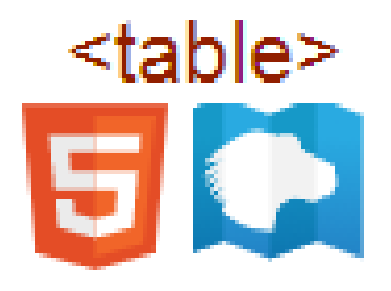

#### *<table></table>* Inicio y fin de tabla

*Elementos de una Tabla*

- *<caption>...</caption>* → Podemos colocar un título a una tabla.
	- *align="top/ bottom"* Atributo que alinea el título respectivamente arriba o abajo de la tabla
- cthead></thead> → Define una cabecera de la tabla
	- *√* <*th>...</th> →* Define una celda de tipo cabecera en la tabla. Por defecto centra el texto vertical y horizontalmente y lo muestra en negrita. Tiene los mismos atributos que td
- $\rightarrow$  <tbody></tbody>  $\rightarrow$  Define el contenido de la tabla
- *<tfoot></tfoot>* Define un pie para la tabla
- *<tr></tr> →* Define una fila para la tabla
- *<td></td>* Define una celda para una fila

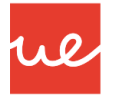

*Elementos de una Tabla*

**<caption> </caption>**

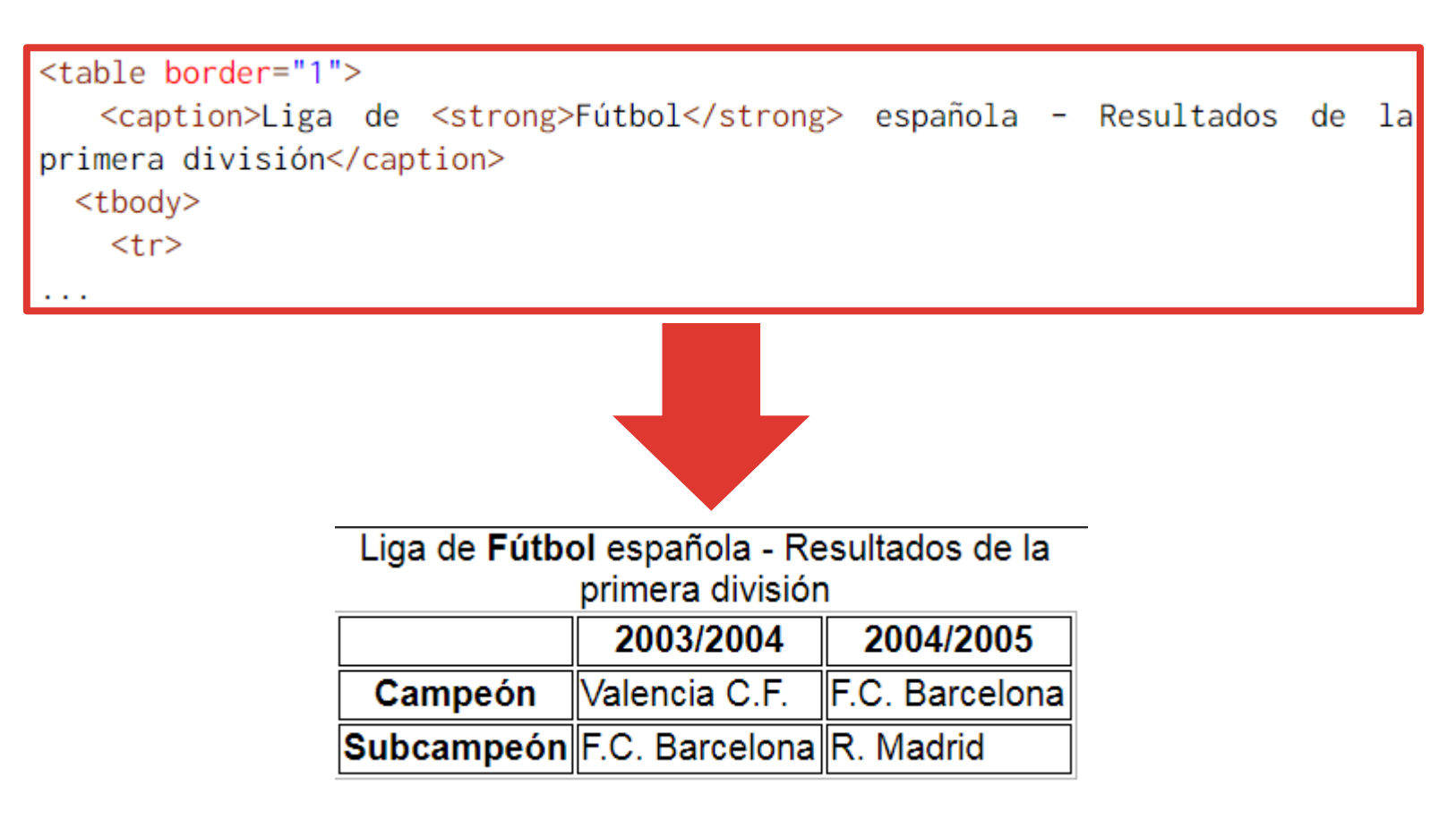

*Elementos de una Tabla*

#### $\blacksquare$  <th> </th>

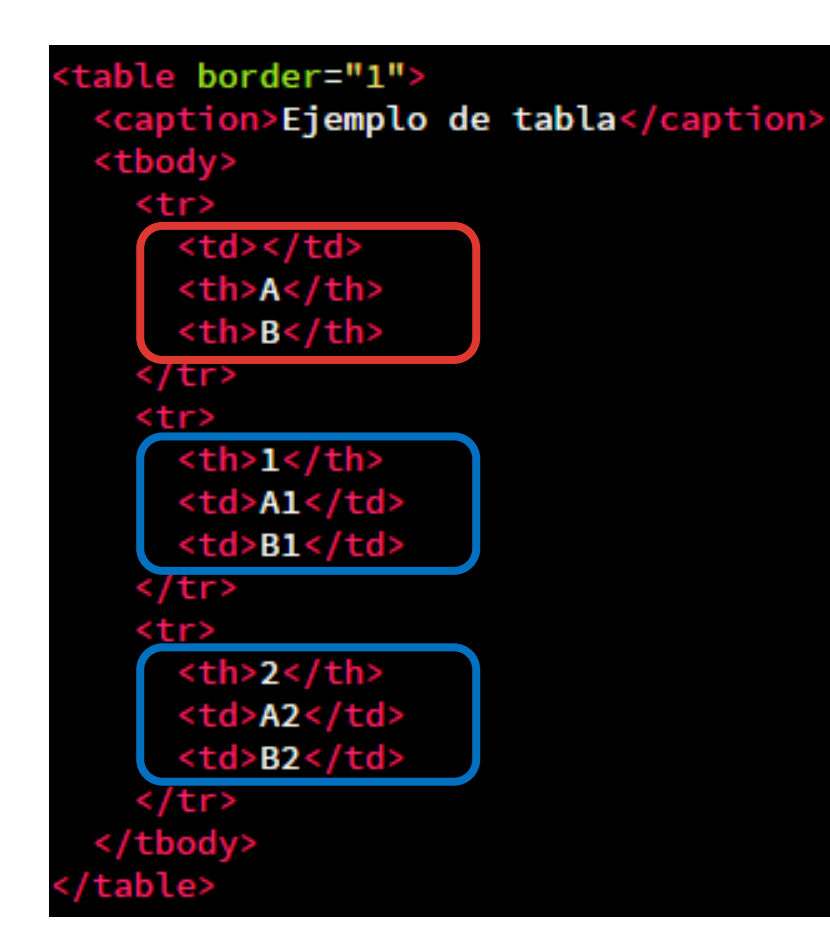

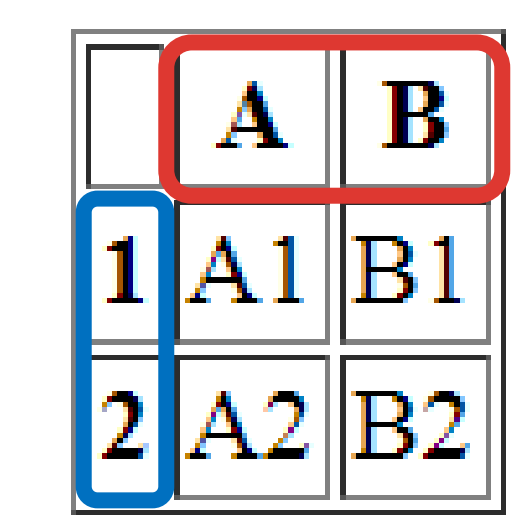

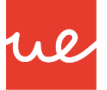

### *Elementos de una Tabla* **UA 2.5: Introducción HTML: Tablas**

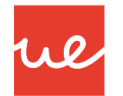

#### *Atributos para <td> </td> y <th> </th>*

- En ambas etiquetas podemos utilizar los atributos rowspan y colspan para realizar la combinación de filas y columnas.
	- **rowspan:** indica el número de filas que ocupa la celda (combinación de filas)
	- **colspan:** indica el número de columnas que ocupa la celda (combinación de columnas)

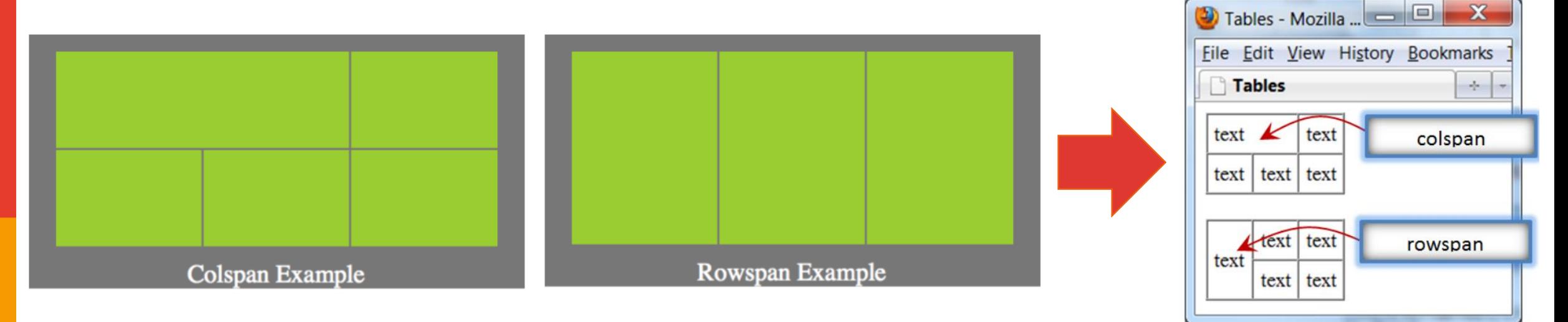

*Elementos de una Tabla*

*Atributos para <td> </td> y <th> </th>*

```
<html>
    <head><title>Ejemplo de filas fusionadas</title>
     \langle/head\rangle<body><h1>Fusión de filas</h1>
          <table border="2">
            <\pm r><td>A</td>
              <td>B</td>
              <td rowspan="3">C</td>
              <td>D</td>
            \langle/tr>
            <tr><td rowspan="2">E</td>
              <td>F</td>
              <td rowspan="3">G</td>
            \langle/tr>
            <tr>
              <td>H</td>
            \langle/tr>
            <\pm r><td>I</td>
              <td>J</td>
              <td>K</td>
            \langle/tr\rangle\langle/table>
     \langlebody\rangle\langle/html>
```
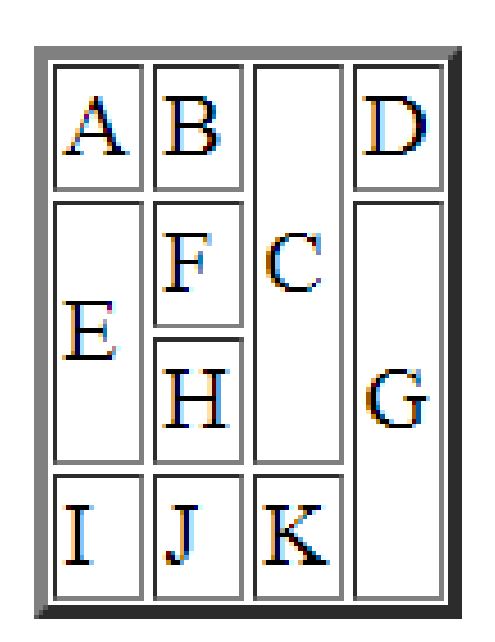

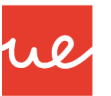

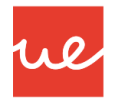

#### *Elementos de una Tabla*

- Si la tabla es bastante grande, lo mejor es dividirla en varias partes. Para esto, las etiquetas HTML utilizan las siguientes etiquetas dividiéndolas en tres campos la tabla:
	- **el encabezado (al principio)**: se define con las etiquetas **<thead></thead>**
	- **el cuerpo (en el centro)**: se define con las etiquetas **<tbody></tbody>**
	- **el pie de tabla (al final)**: se define con las etiquetas **<tfoot></tfoot>**

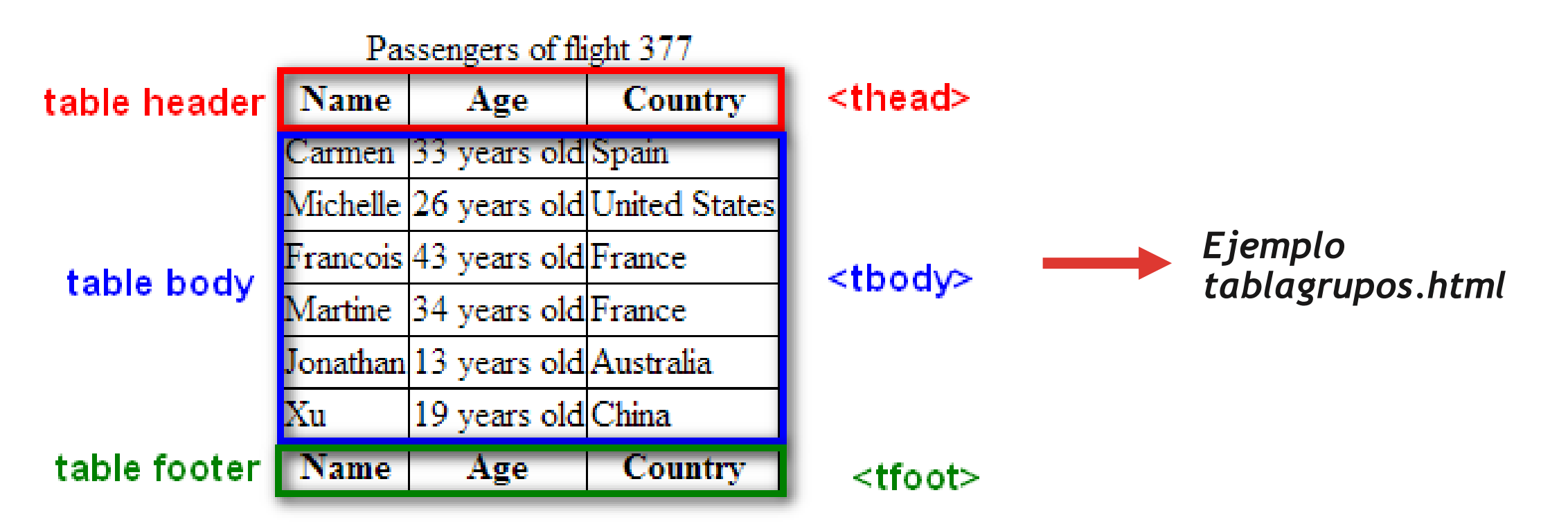

### *Propiedades de una Tabla*

12

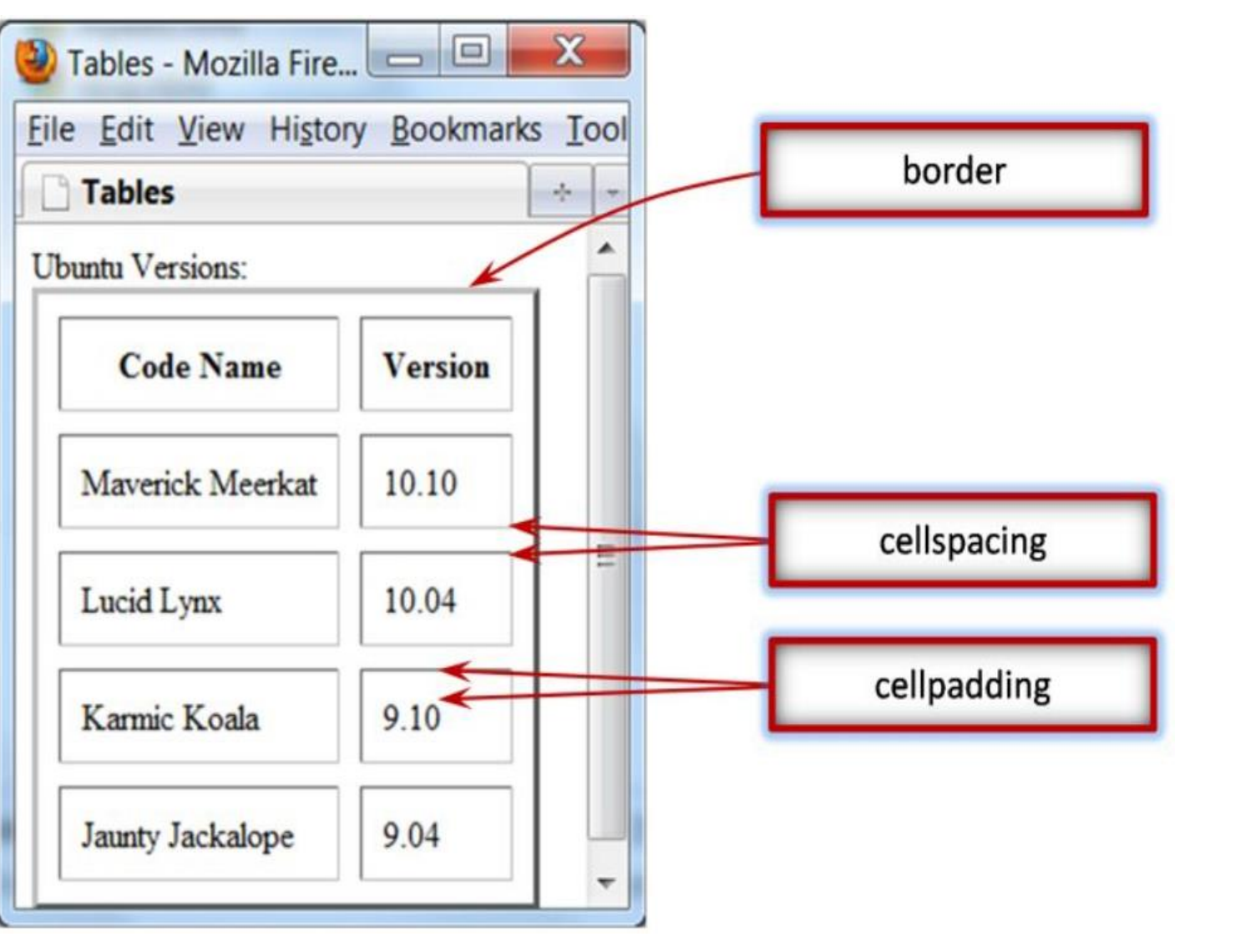

## *Propiedades Tablas*

We

- **Border**: ancho del borde exterior de la tabla en px.
- **Cellspacing**: especifica el espacio entre las celdas.
- **Cellpadding**: especifica el espacio entre el borde de una celda y su contenido.

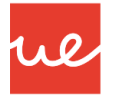

#### *Propiedades de una Tabla*

```
<!DOCTYPE html>
\hbox{\tt <html>>}<head>
         <title>Ejemplo Tablas</title>
    </head>
    <body>
         \checkmarktable border = 3 cellspacing=0 cellpadding = 0>
             <tr>
             <td> Jose </td>
             <td> Juan </td>
             <td> Antonio </td>
             \langle/tr>
             <tr>
             <td> Miguel </td>
             <td> Mariano </td>
             <td> Manuel </td>
             \langle/tr>
        </table>
    </body>
 /html>
```
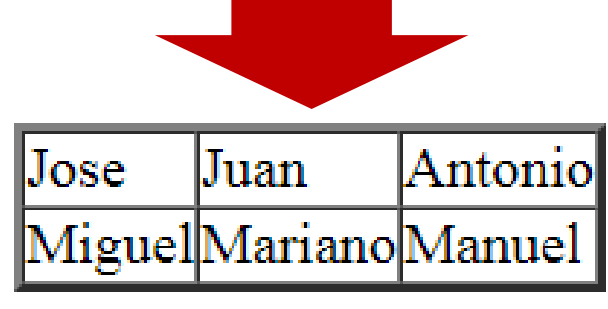

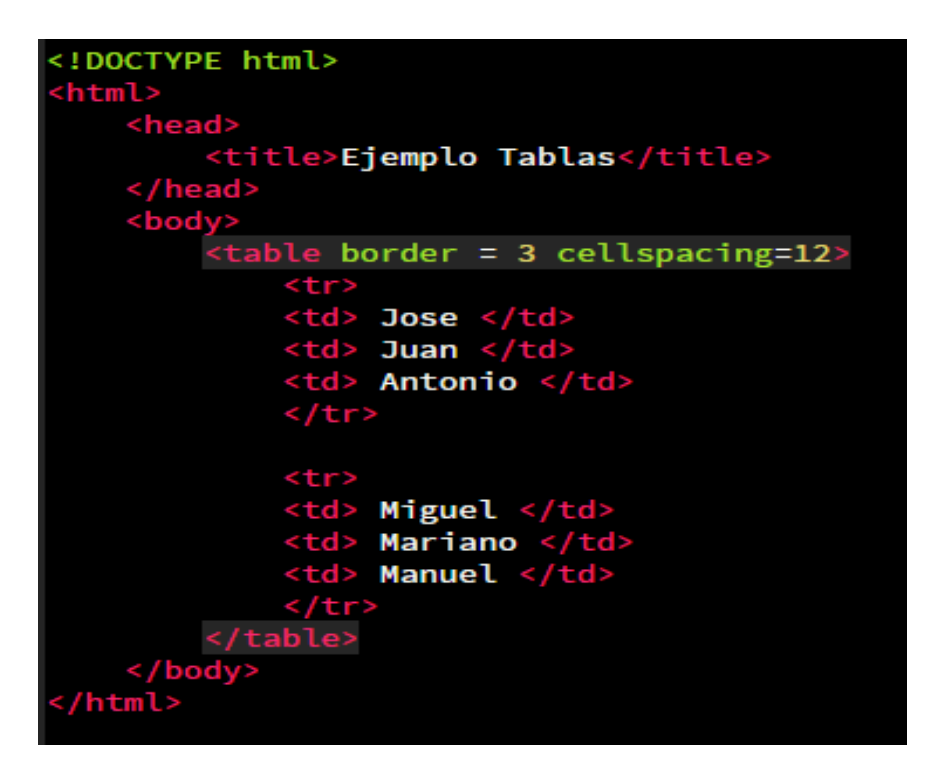

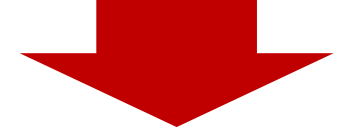

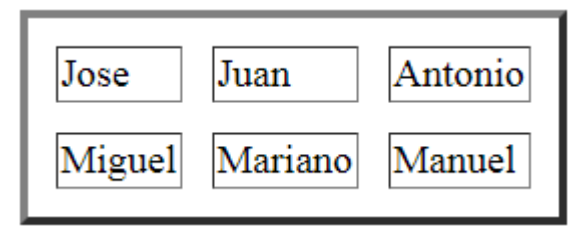

#### *Propiedades de una Tabla*

■ Atributo width → Para cambiar la anchura total de la tabla en pixel (px) o porcentajes (%). Ejemplo: <table width=75%> o <table width="680">. También podemos cambiar el tamaño de las celdas con este atributo.

We

<table width=100% border="2" align="center" cellspacing="1" cellpadding="1" background="mario.jpg">

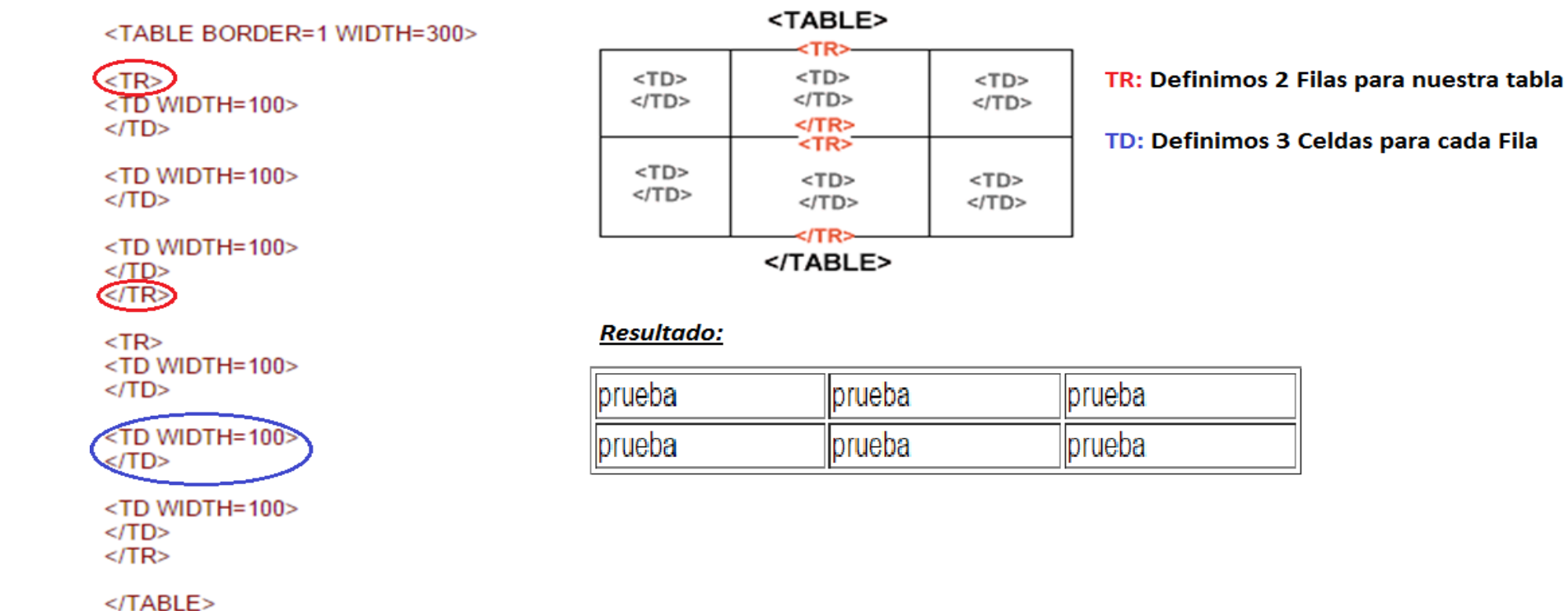

#### *Propiedades de una Tabla*

#### *Alineación de texto*

- Si quieres que el texto esté alineado a la izquierda, no tienes que hacer nada, es la alineación que se establece por defecto **<td align="left">**
- Para alinear el texto en el centro: <**td align="center">**
- Para alinear el texto a la derecha: **<td align="right">**

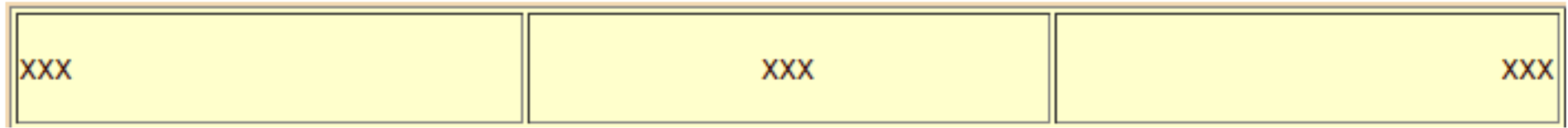

#### *Poner color o imagen de fondo en una tabla*

Para cambiar el color de fondo de una tabla se debe de usar el siguiente código:

**<table bgcolor="codigo de color"> Código en hexadecimal #xxxxxx o nombre** 

 Para colocar una imagen de fondo de una tabla se pone: <**table background="url de la imagen"**> Es recomendable asignarle un borde, alineación, tamaño y separación de celdas.

#### *Propiedades de una Tabla*

#### *Poner color o imagen de fondo en una tabla*

- Borde de color. El atributo **bordercolor="#\$\$\$\$\$\$"** o **bordercolor="color"** permite cambiar el color del borde de una celda. Este color de borde podrá aplicarse a <table>, fila <tr> o celda <td>.
- Con los atributos **colspan** y **rowspan** se podrá realizar la opción de combinar celdas indicando el nº de columnas o filas que ocupará la celda. (Visto anteriormente)
- **Bordes externos.** Se pueden definir otro tipo de bordes externos utilizando el atributo border frame="tipo" de <table> donde tipo puede ser void, above, below, hsides, vsides, rhs, lhs, box o border.
- **Bordes internos.** Se pueden definir otro tipo de bordes externos utilizando el atributo border rules="tipo" de <table> donde tipo puede ser none, rows, cols, all, groups.

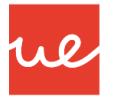

#### *Propiedades de una Tabla*

```
<!DOCTYPE html>
                                                                                 <!DOCTYPE html>
\hbox{\tt thtml>}<html>
    <head>
                                                                                     <head>
        <title>Ejemplo Tablas</title>
    </head>
                                                                                     </head>

    <body>
         .<br><table width=50% border="2" align="center" cellspacing="1"
        cellpadding="1" background="mario.jpg">
             <tr>
            <td> Jose </td>
            <td> Juan </td>
            <td> Antonio </td>
            \langle/tr>
             <tr>
            <td> Miguel </td>
            <td> Mariano </td>
            <td> Manuel </td>
             \langle/tr>
        </table>
                                                                                     </body>
    </body>
                                                                                 \langle/html>
</html>
                                                 Antonio
                                                                              Jose
Jose
                      Juan
                    Mariano
Miguel
                                                 Manuel
```
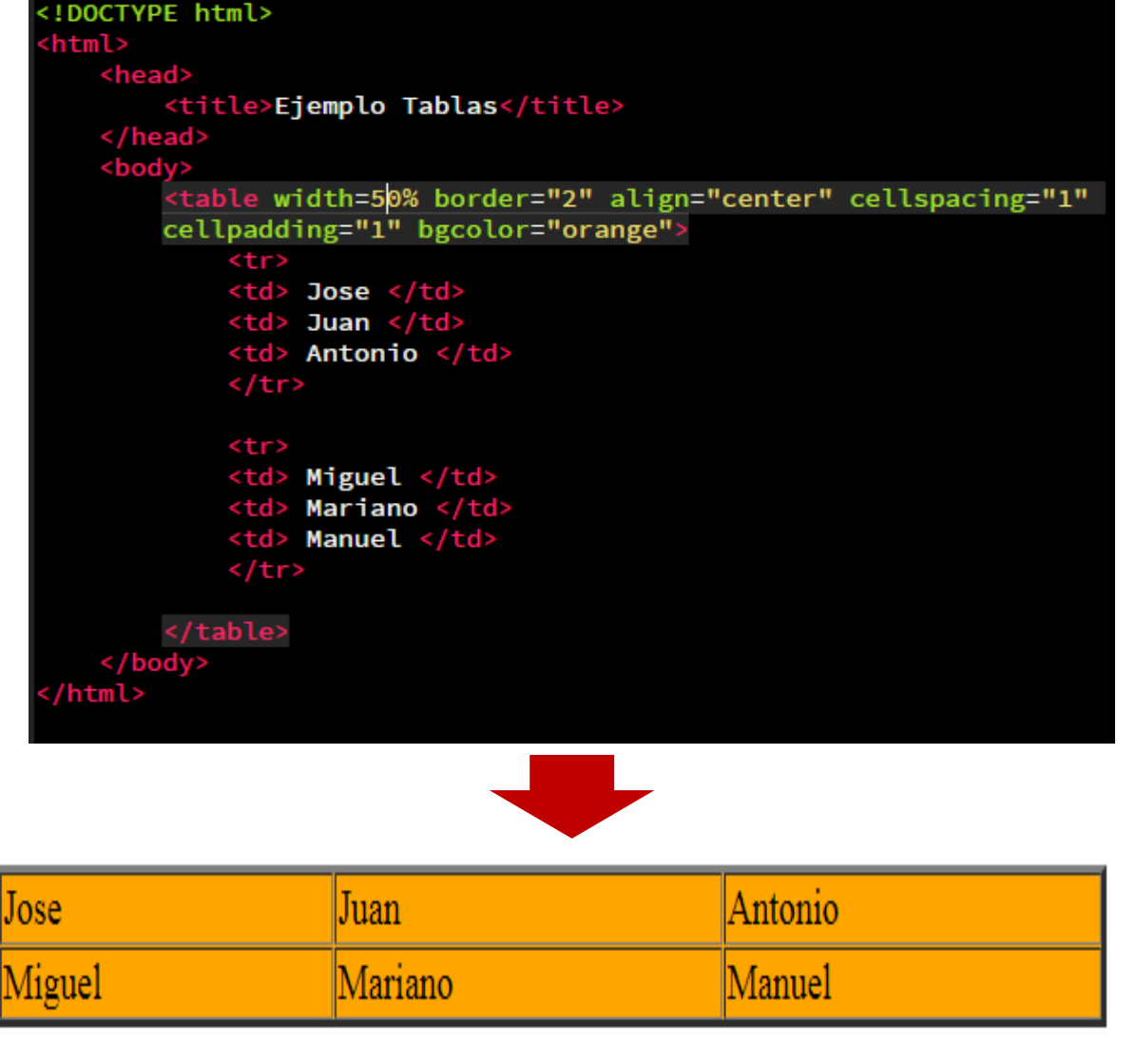

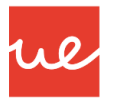

*<colgroup> y <col>*

*Propiedades de una Tabla*

- *<colgroup></colgroup> :* Permite agrupar una o más columnas para darles formato de manera conjunta.
- Debe aparecer después de la etiqueta **<caption>** (si la hubiera) y antes de cualquier otra etiqueta de la tabla
- *<col></col> :* Permite definir el estilo para una o más columnas.
	- $\checkmark$  span="numCol" Número de columnas a las que afecta el estilo
	- $\checkmark$  style="codigo" Estilo a aplicar. Aplicar el estilo a través de CSS

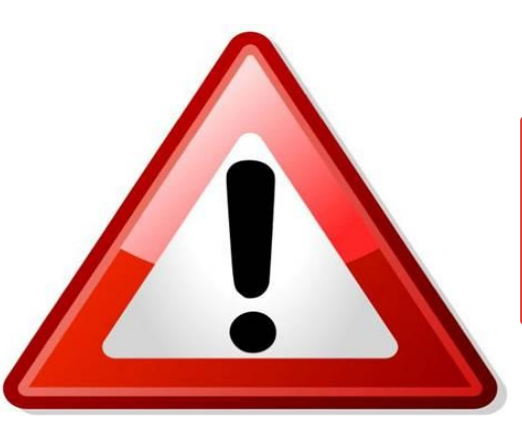

**El estilo y demás características de nuestras celdas, se realizará siempre en CSS**

*Bordes de una Tabla*

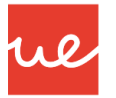

#### Como hemos visto, se pueden poner ciertas propiedades a las tablas para darles formas, características etc.

- Lo que hemos utilizado, no es del todo correcto, porque se suele utilizar CSS para ello.
- De esta manera, vamos a adelantarnos un poco en el temario y vamos a hablar de estilos de CSS.
- No es totalmente correcto lo que vamos a hacer aquí, pero nos va a servir para entender los tipos de bordes más usados (hay muchos más), y que veremos en siguientes unidades de aprendizaje.
- En principio lo que vamos a hacer es lo siguiente:

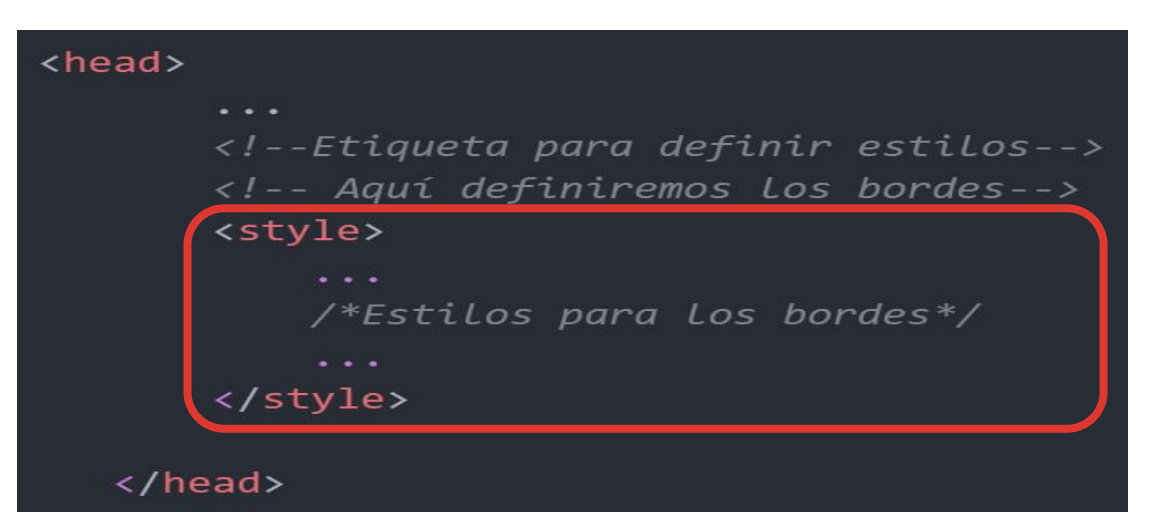

**Etiqueta que delimitará el CSS**

Si lo quisiéramos superior debemos cambiar *border-bottom* por *border-top*.

#### 20

table {

td, th $\{$ 

## **UA 2.5: Introducción HTML: Tablas**

### *Bordes de una Tabla*

- Vamos a presentar tres tipos de bordes, los que considero más usados.
	- **Bordes Simple o Típico**
	- **Bordes sin colapsar**
	- **Bordes inferior o superior**

```
Borde Simple o Típico Borde sin Colapsar Borde Inferior o Superior
                                                          table {
                            table, td, th \{border-collapse: collapse;
                                                             border-collapse: collapse;
                               border: 1px solid black;
                                                          td, th\{border: 1px solid black;
                                                             border-bottom: 1px solid black;
```
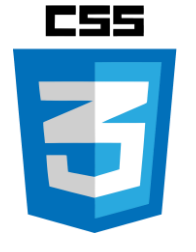

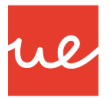

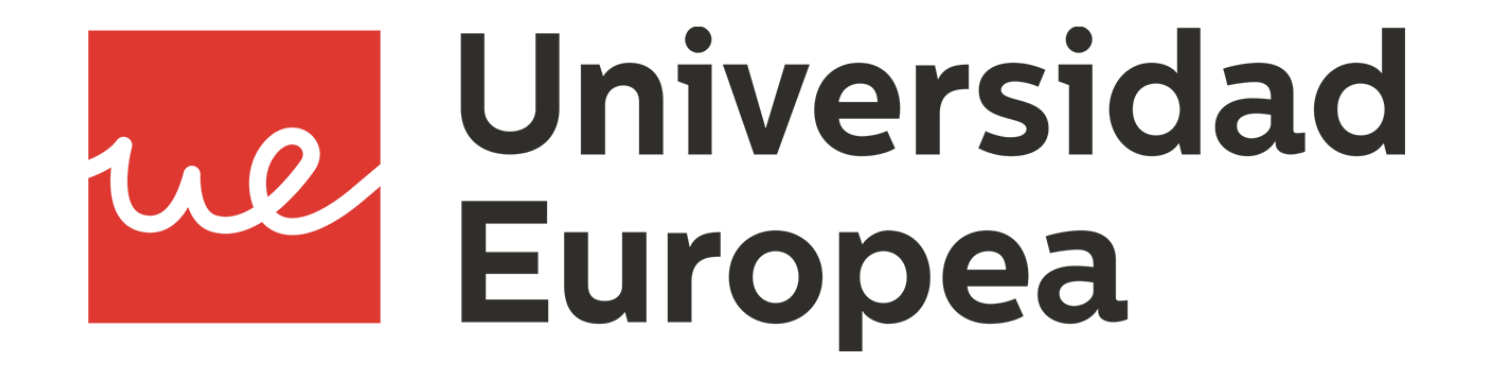